# Media Art Gallery 新規会員登録ガイド

# はじめに

作品の購入には、「Media Art Gallery」と「Startrail PORT」のアカウント登録が必要です。 ここでは、シングルサインオンを利用した会員登録についてご説明いたします。

## ① Media Art Galleryへ会員登録

## ② Startrail PORTへ会員登録

※「Startrail PORT」は、スタートバーン株式会社が開発・運営するNFT管理サービスです。 Media Art Galleryでは、「Startrail PORT」を利用してNFTの管理を行っています。

#### ①ヘッダーメニューよりログインアイコンをクリックします。

### Media Art Gallery

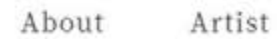

Q Search Item, Artist

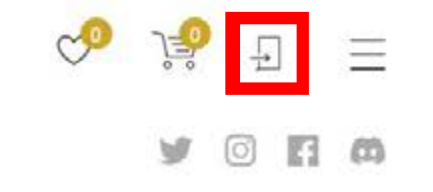

### GALLERY

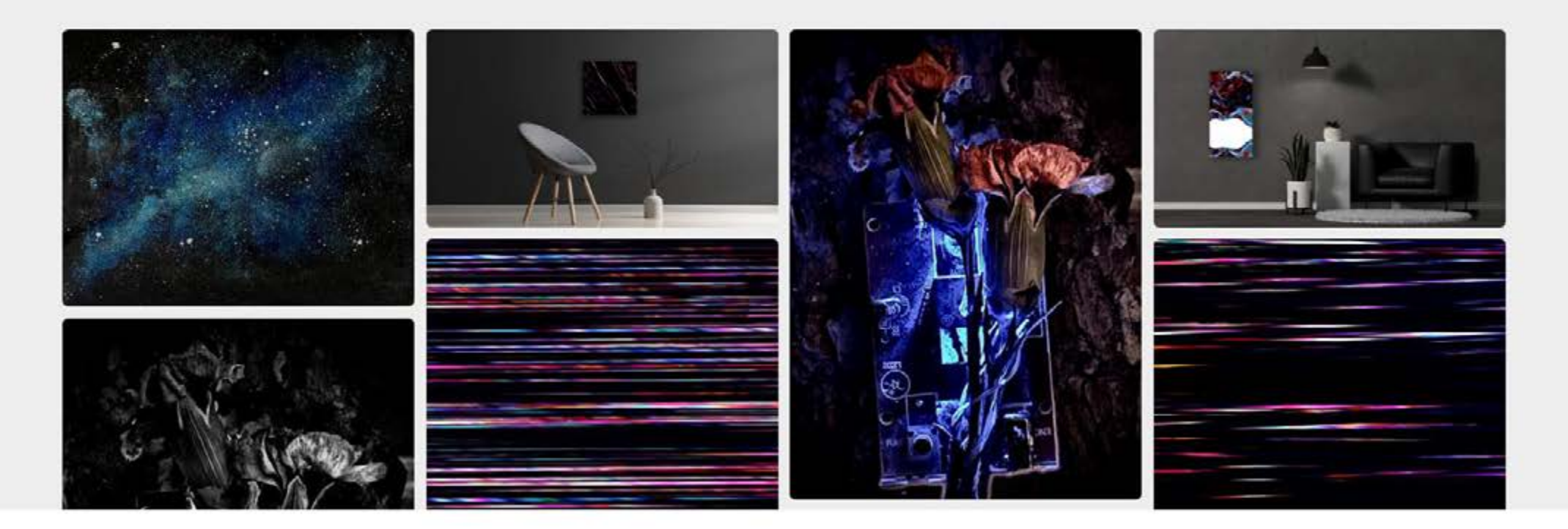

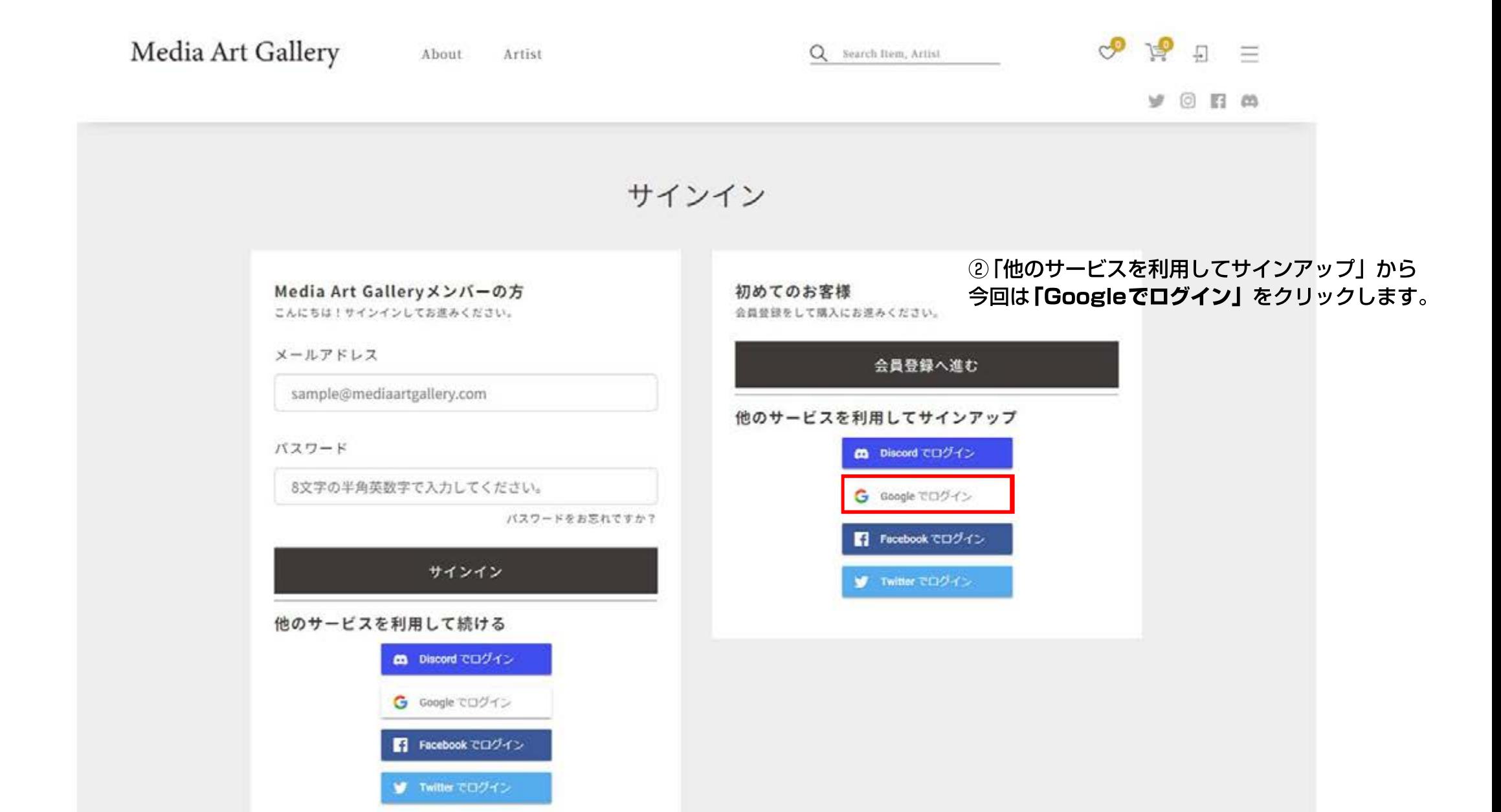

B accounts.google.com/o/oauth2/auth/oauthchooseaccount?response\_type=code&client\_id=491503481845-opn22f8c90u1jmc7t25hmt6ikm8ulfha.apps.googleusercontent.com&redirect\_uri=https%3A%2F%2Fmediaartgallerylogin.firebaseapp.com..

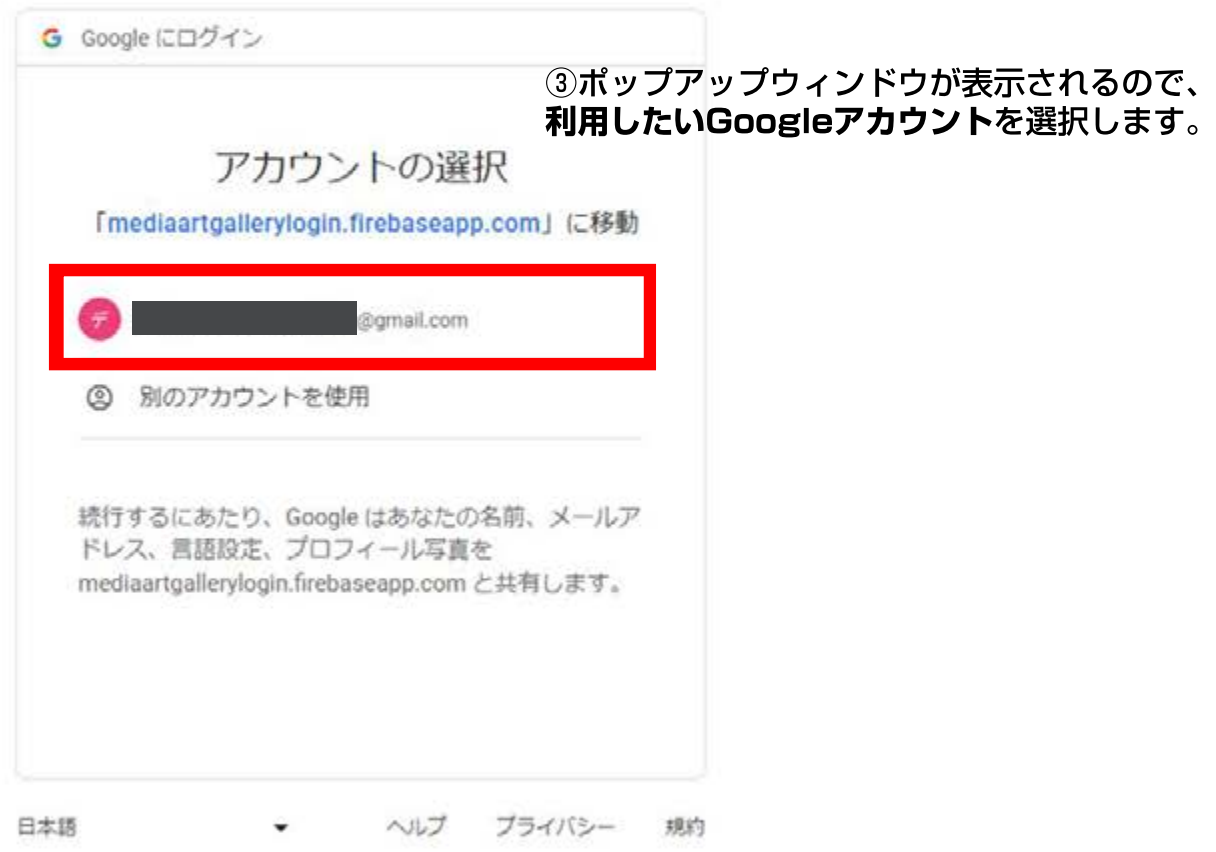

 $\Box$  $\times$  $\overline{\phantom{a}}$ 

#### ■これで 「Media Art Gallery」のアカウント登録は完了です。 続いて**「Startrail PORT 連携はこちら」**をクリックします。

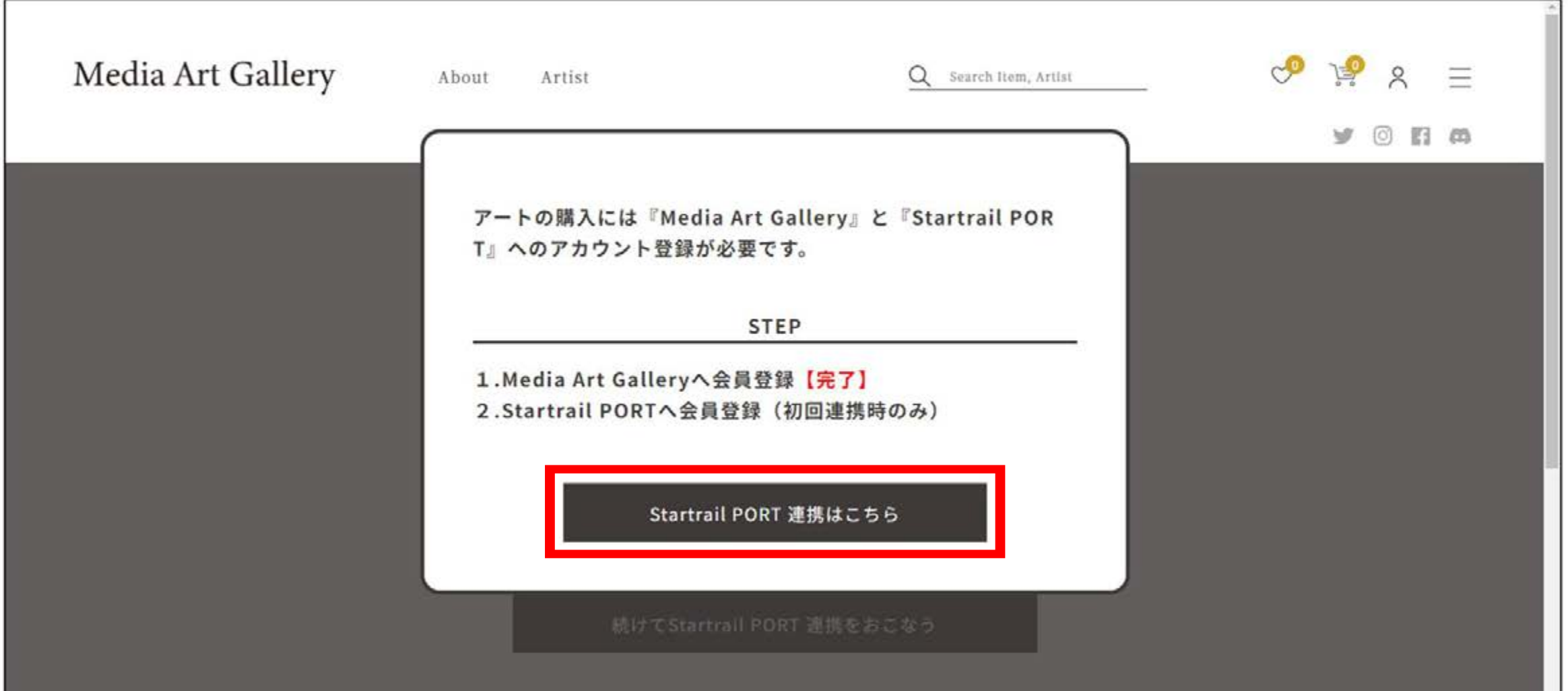

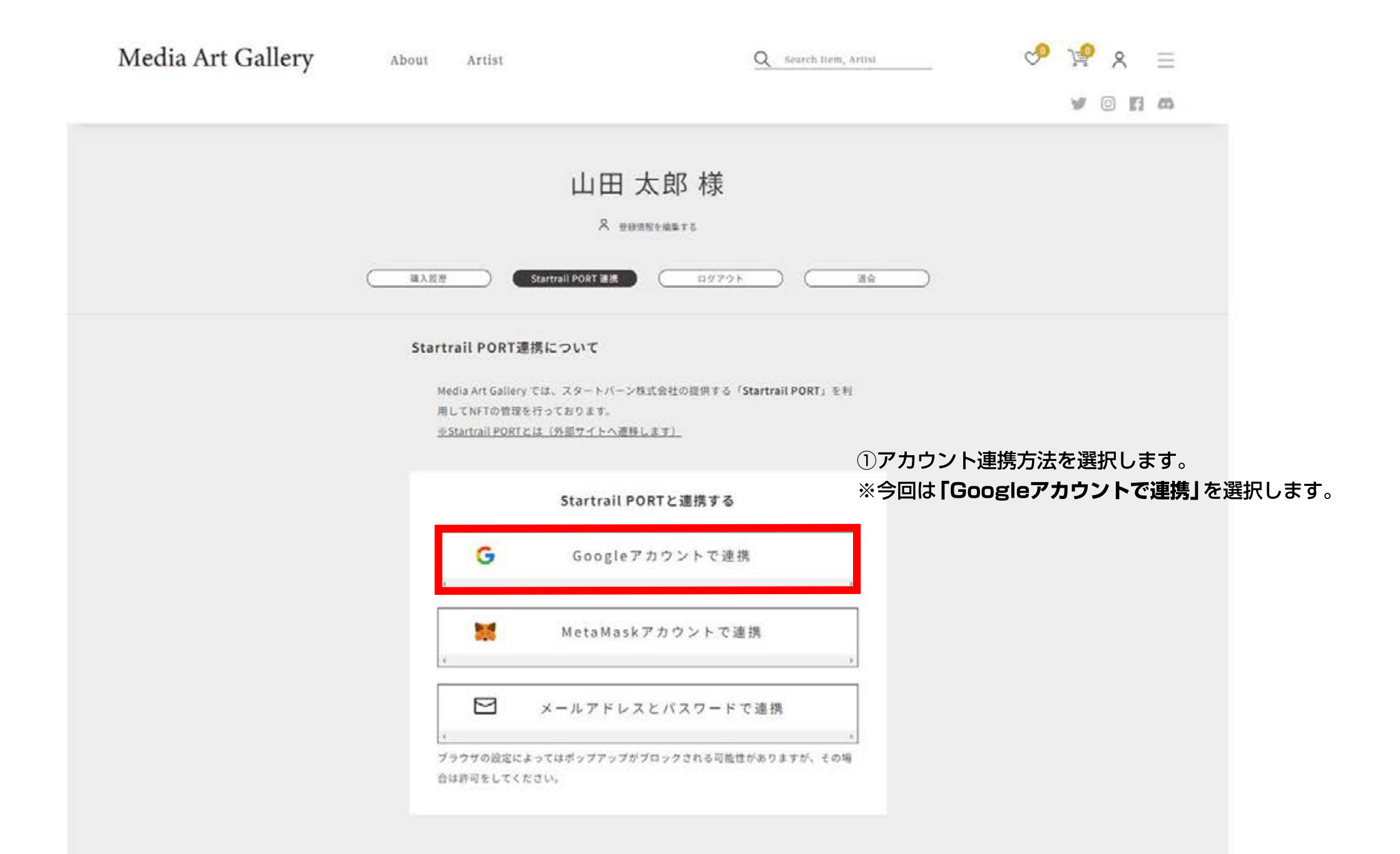

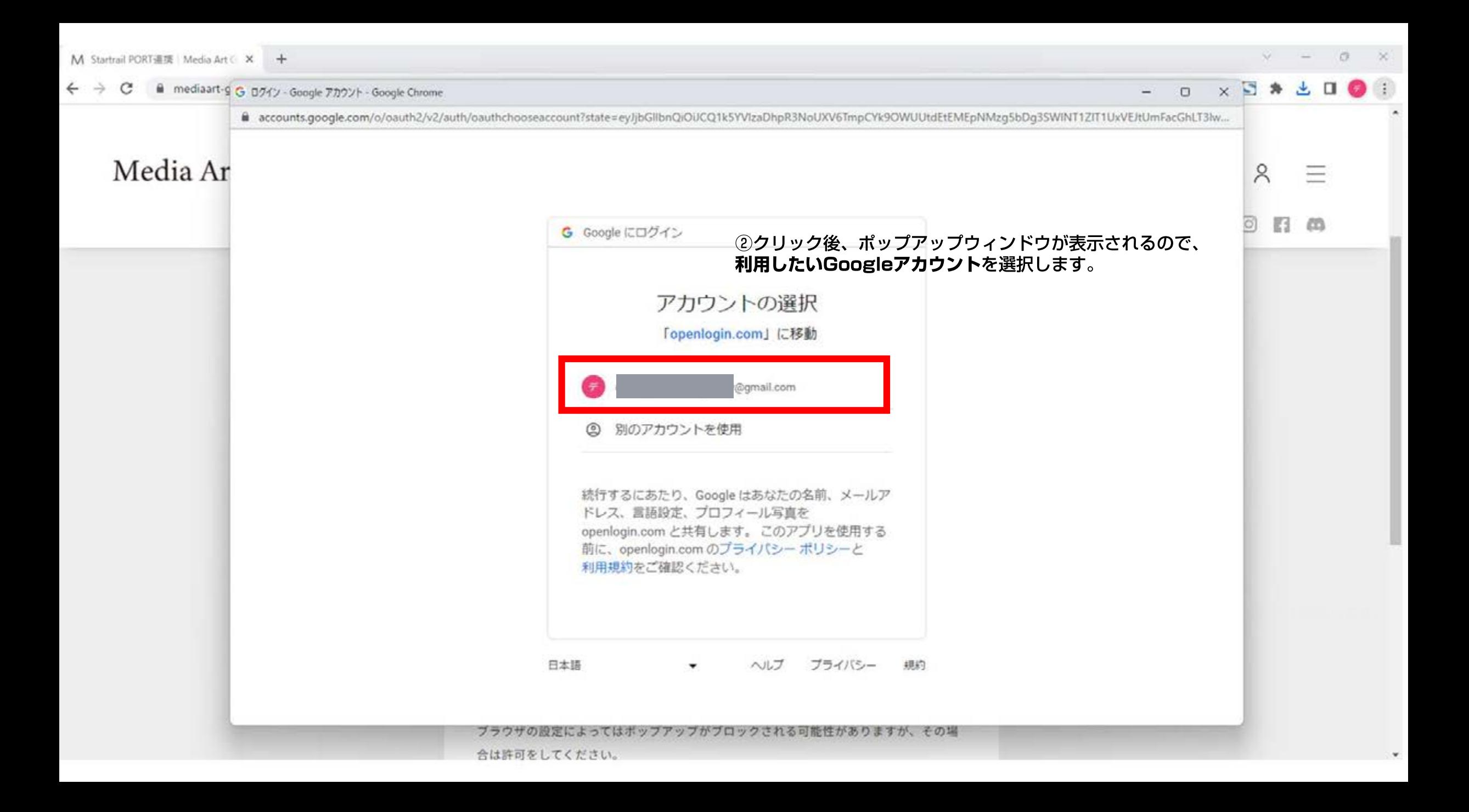

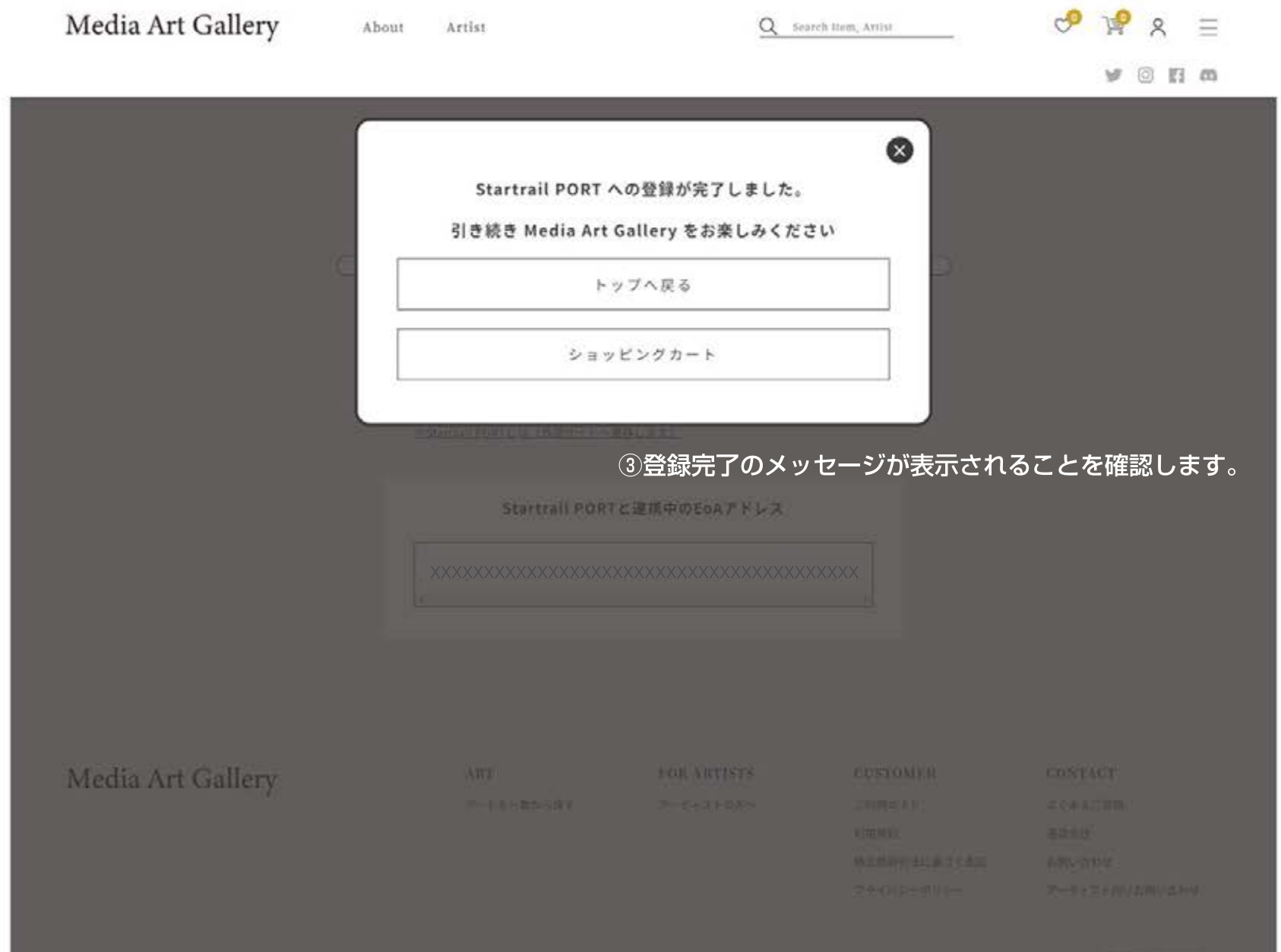

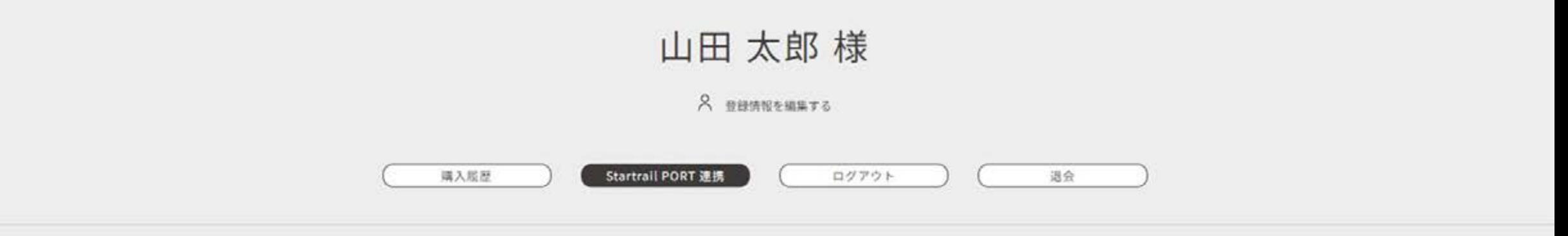

#### Startrail PORT連携について

```
Media Art Gallery では、スタートバーン株式会社の提供する「Startrail PORT」を利
```
用してNFTの管理を行っております。

※Startrail PORTとは (外部サイトへ遷移します)

④登録完了後、連携中のEoAアドレスが表示されることを確認します。

Startrail PORTと連携中のEoAアドレス

xxxxxxxxxxxxxxxxxxxxxxxxxxxxxxxxxxxxxxxx

※EoAアドレス(Externally Owned Address)とは、ブロックチェーンネットワーク上の個々のアカウントを表すアドレスです。 これらのアドレスは、ユーザーが資産を保管し、取引や送金などの操作を行うために使用されます。

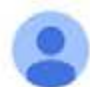

To 自分 >

ス 英語 ▼ > 日本語 ▼ メッセージを翻訳

Startrail PORT noreply@startrail.io sendinblue.com 经由

次の言語で無効にする: 英語 x

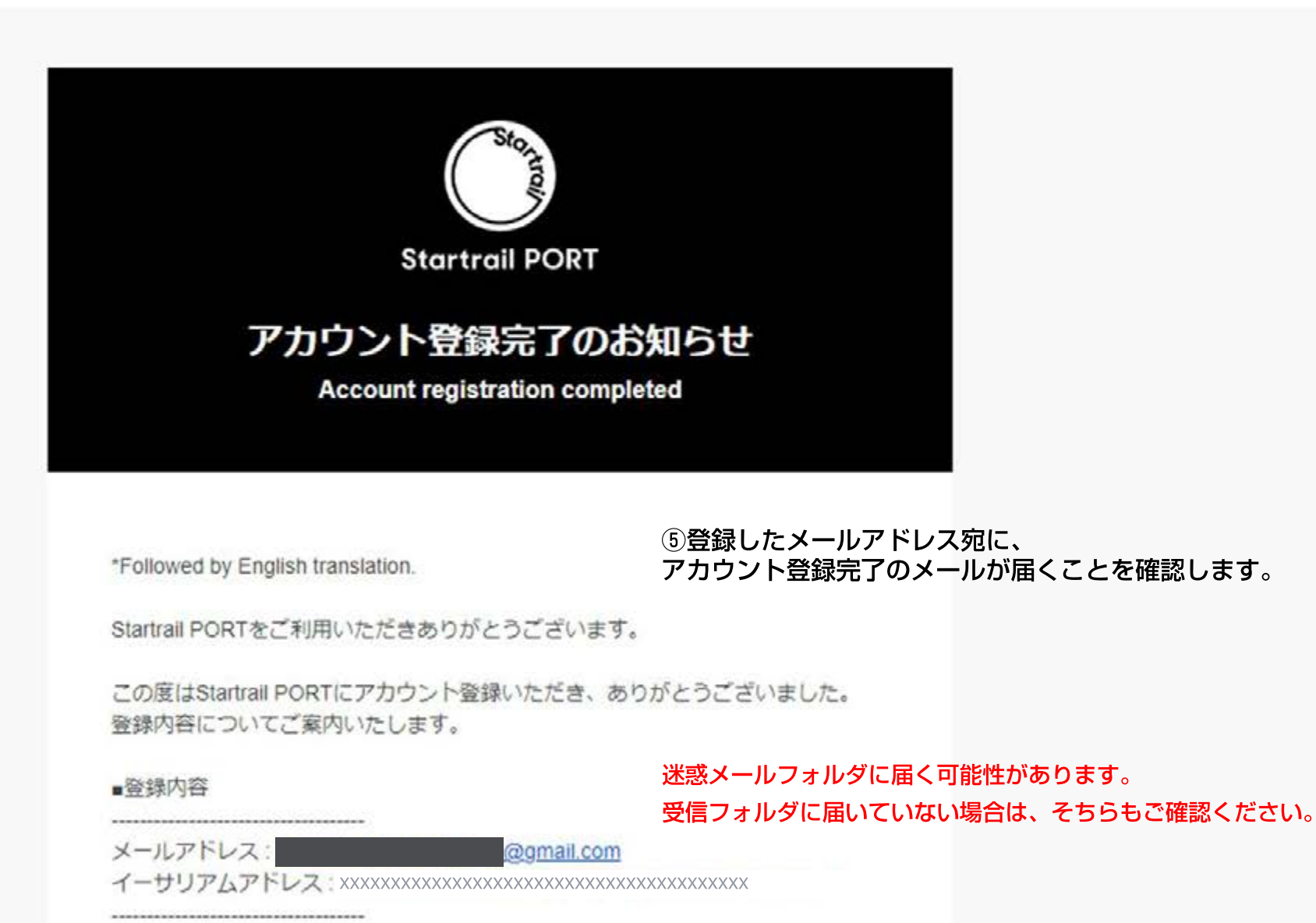

# Media Art Gallery 新規会員登録ガイド

Media Art Gallery 新規会員登録ガイドをお読みいただき、誠にありがとうございます。 以上がシングルサインオンを利用した会員登録の手順となります。 手続きに関するご質問やご不明点がございましたら、いつでも弊社サポートチームにお気軽に お問い合わせください。

■お問い合わせ先 : info@mediaart-gallery.com